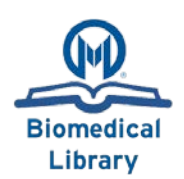

**Last Update: 2/16/2017**

**Objective:** This guide will explain what MeSH headings are and how to incorporate them into a PubMed search. For further information please view the list of additional guides on our website [\(link\)](https://intranet.moffitt.org/display/library/Moffitt+Biomedical+Library).

#### **About:**

MeSH is the National Library of Medicine's vocabulary for indexing articles for Medline/PubMed.

MeSH allows searchers to retrieve relevant articles even when different words/spellings are used to describe the same topic.

# **Finding MeSH Terms:**

#### **MeSH Database**

- 1. Go to pubmed.gov to access the MeSH database.
- 2. Click the downward carrot to change the database from PubMed to MeSH.
- 3. Enter a term to see what MeSH term is used for your term.
- 4. Select the MeSH term and add it to your search.

## **MeSH Terms Article Section**

Some articles have a MeSH Terms Section that show the MeSH Terms assigned to that article.

As shown in the picture to the right you can use these MeSH Terms for your search in a variety of ways.

An asterisk \* indicates that MeSH Term is a major topic. Example: Carcinoma, Squamous Cell\*

## **Searching with MeSH**

- 1. Select the MeSH terms from the MeSH Database or the MeSH Terms Article Section.
- 2. Newly published articles do not have MeSH Terms assigned to them. It is important to combine keywords and MeSH Terms when conducting your search.
- 3. When selecting MeSH Terms you can
	- a. choose to select subheadings that can enhance your search. b. make a MeSH Term a major topic with an \*

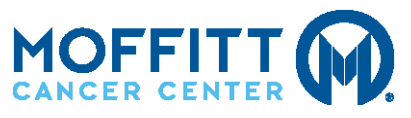

Moffitt Biomedical Library

12902 Magnolia Drive, Tampa, FL 33612 | **tel**: 813-745-7295 | **fax**: 813-745-3084 | **email:** [library@moffitt.org](mailto:library@moffitt.org)

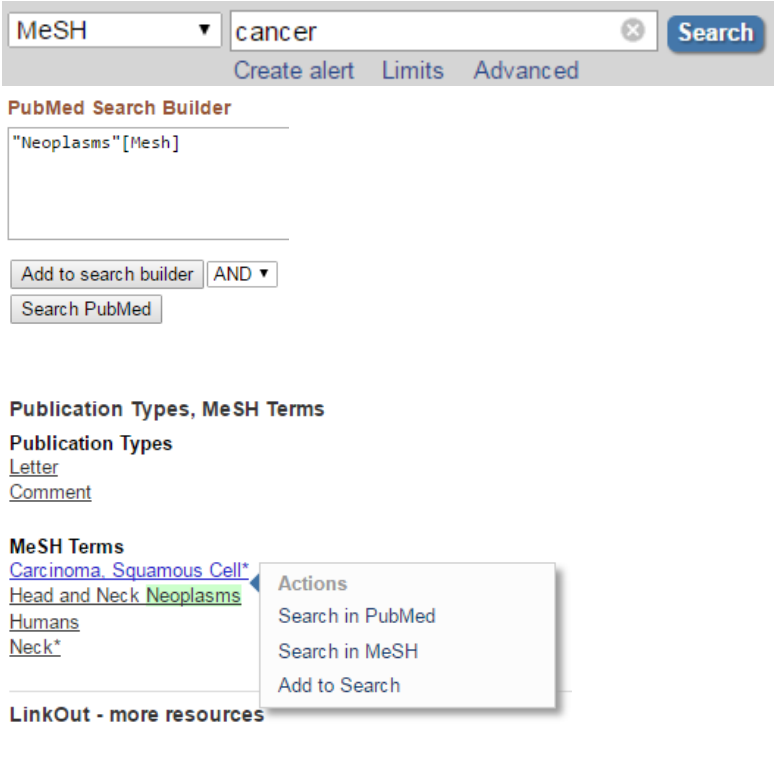

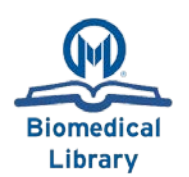

**Last Update: 2/16/2017**

# **Additional Resources:**

Additional information can be found on this topic at the following outside resources (ctrl+click to open):

- [Moffitt Biomedical Library Website](https://intranet.moffitt.org/display/library/Moffitt+Biomedical+Library)
- [NLM MeSH Guide](http://www.nlm.nih.gov/mesh/meshhome.html)
- [NLM Video Tutorial Searching with MeSH](https://www.youtube.com/watch?v=nF_oQNtnbuQ)

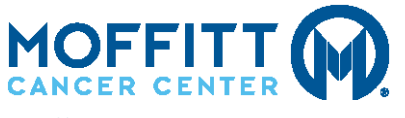

Moffitt Biomedical Library 12902 Magnolia Drive, Tampa, FL 33612 | **tel**: 813-745-7295 | **fax**: 813-745-3084 | **email:** [library@moffitt.org](mailto:library@moffitt.org)